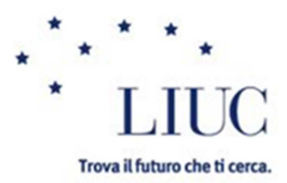

.

MODALITA' DI PAGAMENTO RATA TRAMITE BOLLETTINO MAV "ONLINE"

Accedere al portale Segreteria Online (https://sol.liuc.it)

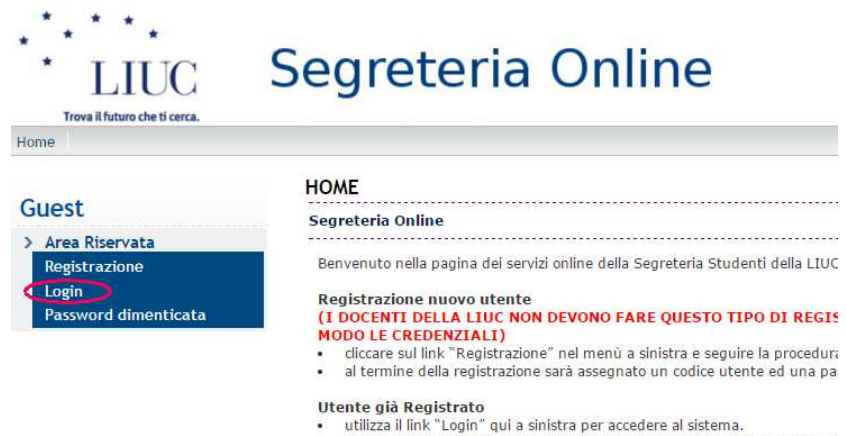

In caso di smarrimento password utilizzare la voce di menù "Password Direction"

Cliccare su Login ed effettuare l'accesso, inserendo le credenziali dello studente (Nome utente nel formato alfanumerico ad es. "m.rossi" oppure "m.rossi5", per gli studenti immatricolati prima del 2014/15 può essere il numero di matricola senza zeri davanti)

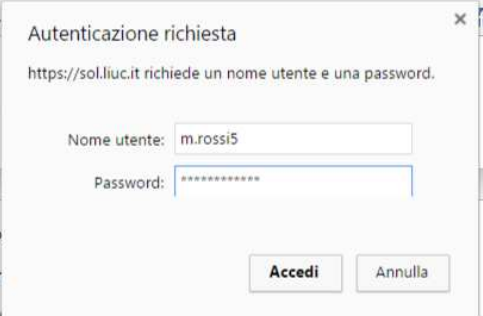

Una volta effettuato l'accesso, apparirà la prima pagina del portale. Per accedere alla funzione di stampa del bollettino MAV è necessario selezionare la voce "Pagamenti" o cliccare su "Visualizza" al fianco della voce "Tasse" nel pannello al centro della pagina:

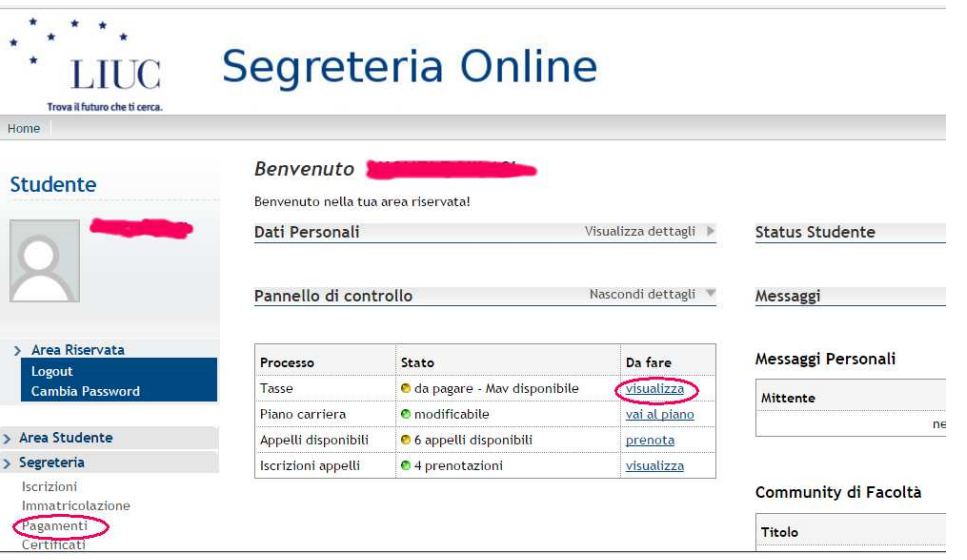

Nella pagina "Pagamenti", viene visualizzata la lista dei pagamenti effettuati a favore dell'Università, nello specifico:

- i pagamenti EFFETTUATI, contrassegnati da una spia verde
- il pagamento DA EFFETTUARE, contrassegnato da una spia

rossa

(nell'esempio qui sotto di €1.100 in scadenza il 19/05/2017)

Il bollettino da pagare, in ogni caso, sarà il primo della lista ed è riconoscibile dal fatto che, nella colonna "Stato" si vede la spia rossa

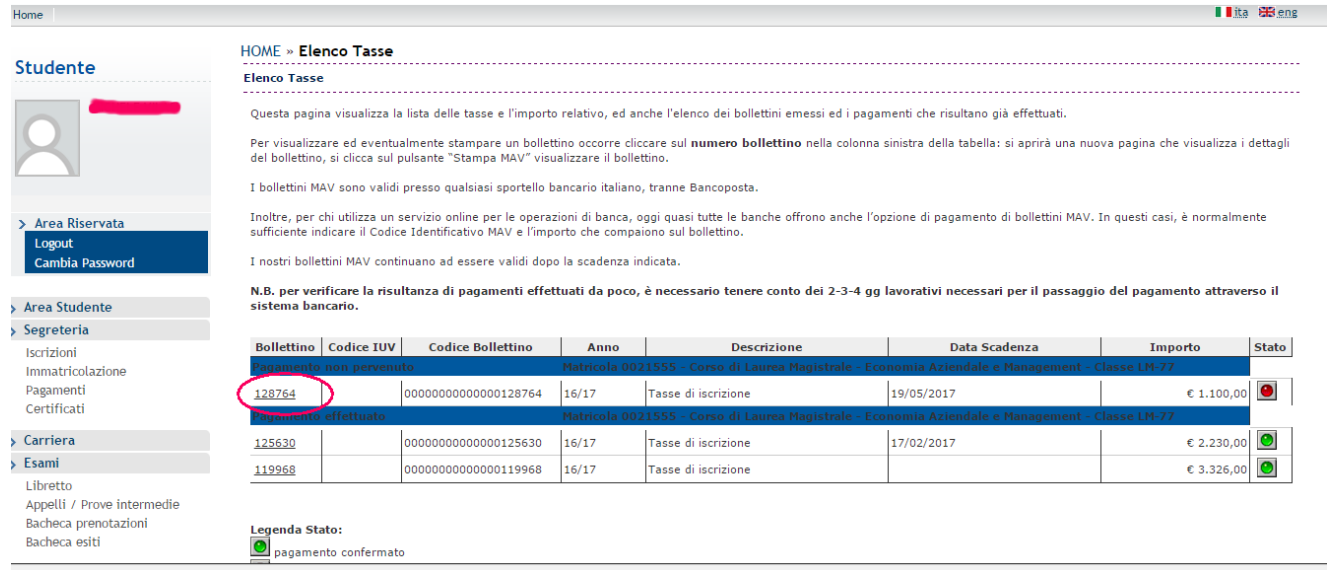

Cliccare sul **numero del bollettino** che compare sotto la prima colonna (denominata Bollettino) del bollettino da pagare per aprire la pagina di "dettaglio bollettino". (N.B. il numero del bollettino – in questo esempio 128764 – NON è utilizzabile per effettuare il

versamento, è importante procedere oltre alla stampa del bollettino MAV per ottenoere il codice identificiato MAV, come illustrato nei passaggi successivi).

Si aprirà un'ulteriore pagina con il dettaglio del bollettino. Per visualizzare il bollettino è sufficiente cliccare sul pulsante "Stampa MAV".

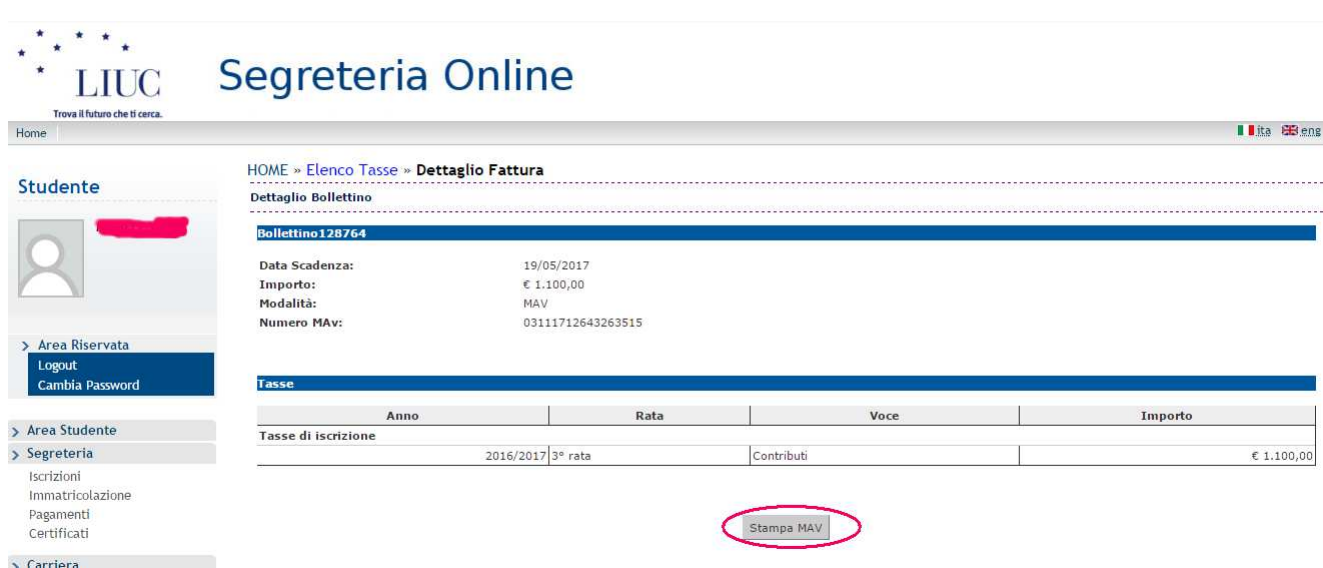

Una volta cliccato sull'opzione "Stampa MAV", apparirà una finestra di download del file. Tramite questa finestra sarà possibile stampare il file direttamente, oppure salvare il file sul proprio PC e stamparlo successivamente (oppure inviarlo come allegato in un messaggio email, se dovesse servire)

Il bollettino potrà essere stampato su carta semplice, formato A4.

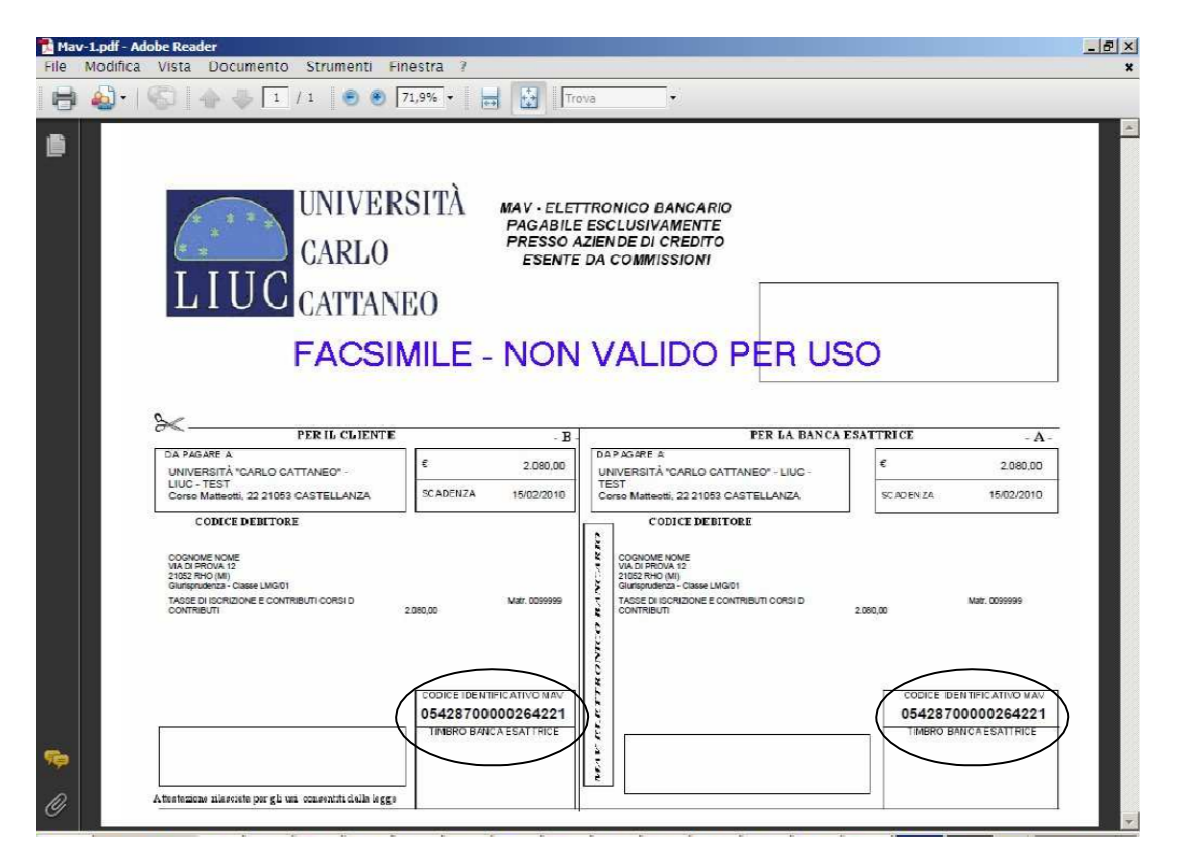

Il bollettino stampato può essere usato per effettuare il versamento presso qualsiasi sportello bancario e **ormai tutti i servizi bancari online possono accettare versamenti MAV.**  In questo ultimo caso è sufficiente utilizzare il "Codice Identificativo MAV" che compare sul bollettino e l'importo relativo.

I bollettini MAV sono validi presso tutte le banche italiane, ma attualmente non con Bancoposta.

Il **Codice Identificativo MAV è univoco per ogni singolo bollettino** emesso e serve per identificare con certezza lo studente e la specifica scadenza al quale abbinare il pagamento.

Non è possibile utilizzare il bollettino MAV per effettuare un versamento di importo diverso da quanto riportato sullo stesso bollettino, nel caso ci fossero motivi validi per variare l'importo occorre contattare la Segreteria Studenti (servdidatt@liuc.it o al numero generale 0331-572.550)

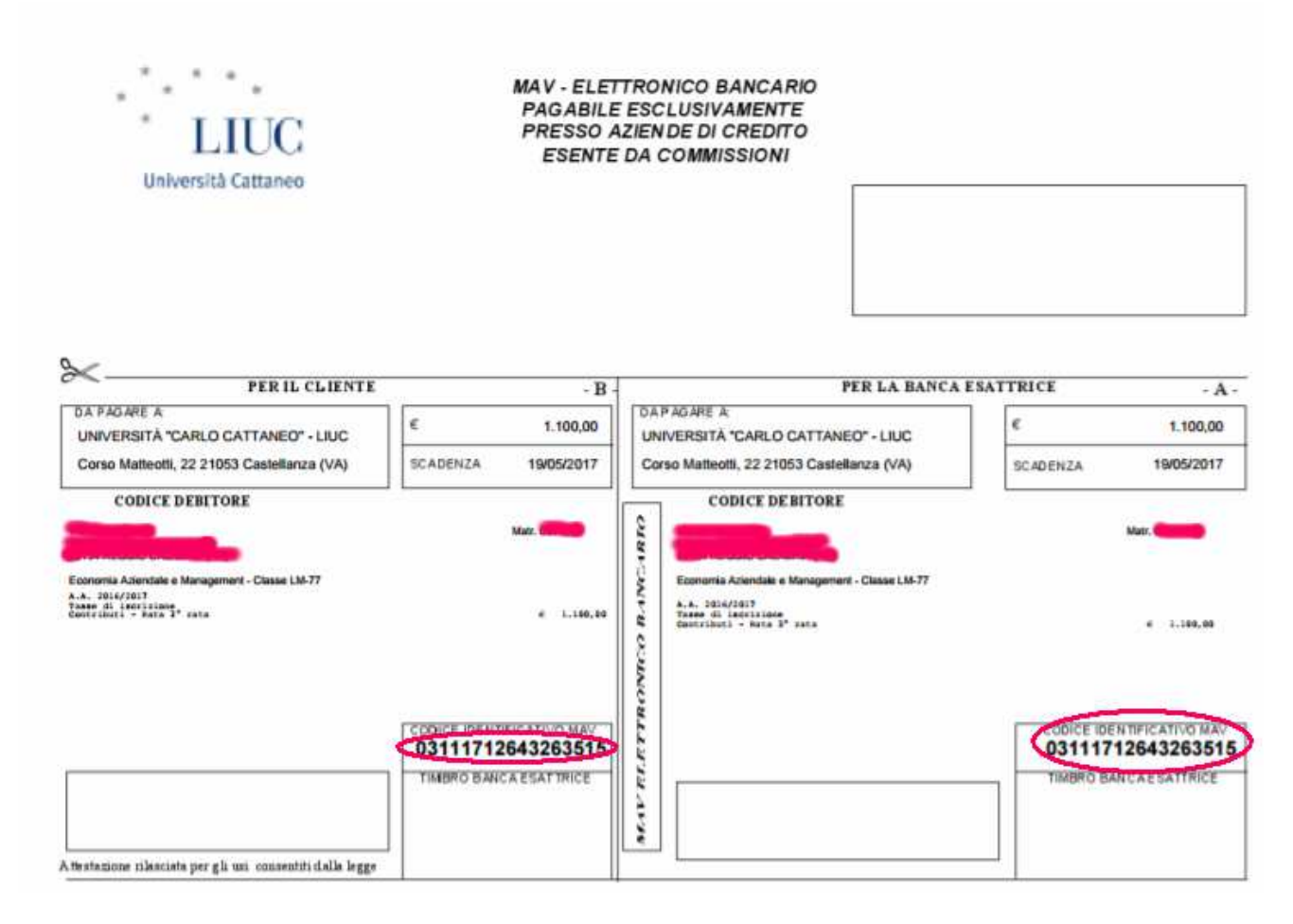

A seconda dal programma usato per visualizzre il bollettino, dovrebbe anche essere possibile salvare il file PDF sul proprio PC o tablet, per poterlo successivamente inviare via email, qualora ci fosse l'esigenza (ad esempio, per lo studente che vuole trasmettere il bollettino alla propria famiglia).

Nel caso si verifichino problemi tecnici di accesso al sistema o con il sistema di stampa dei bollettini, inviare una e-mail con richiesta di indicazioni a selfservice@liuc.it